# **SCIENTIFIC CIENTIFIC SCIENTIFIC CALCULATOR ALCULATOR CALCULATOR OPERATION PERATION GUIDE OPERATION GUIDE**

# **<Write View>**

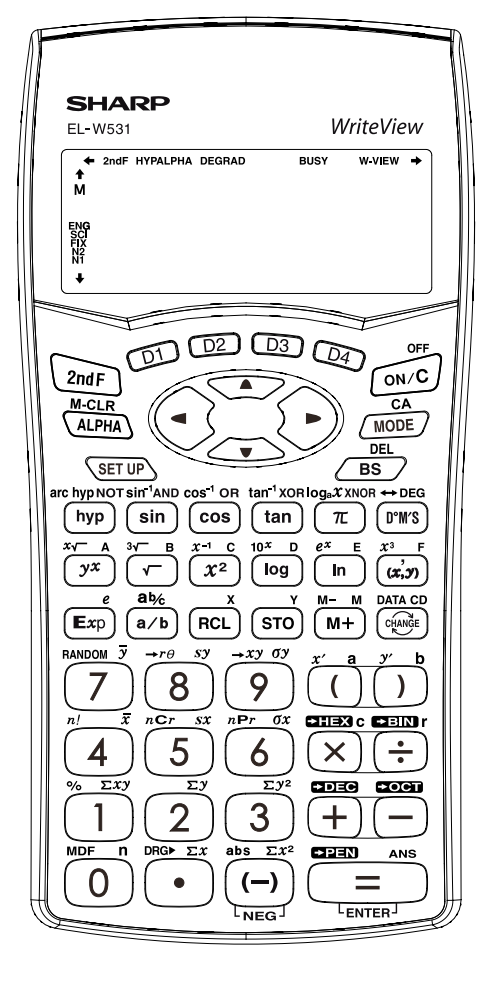

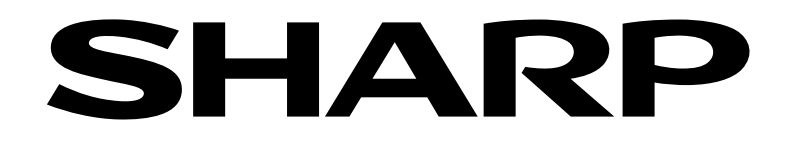

# **CONTENTS**

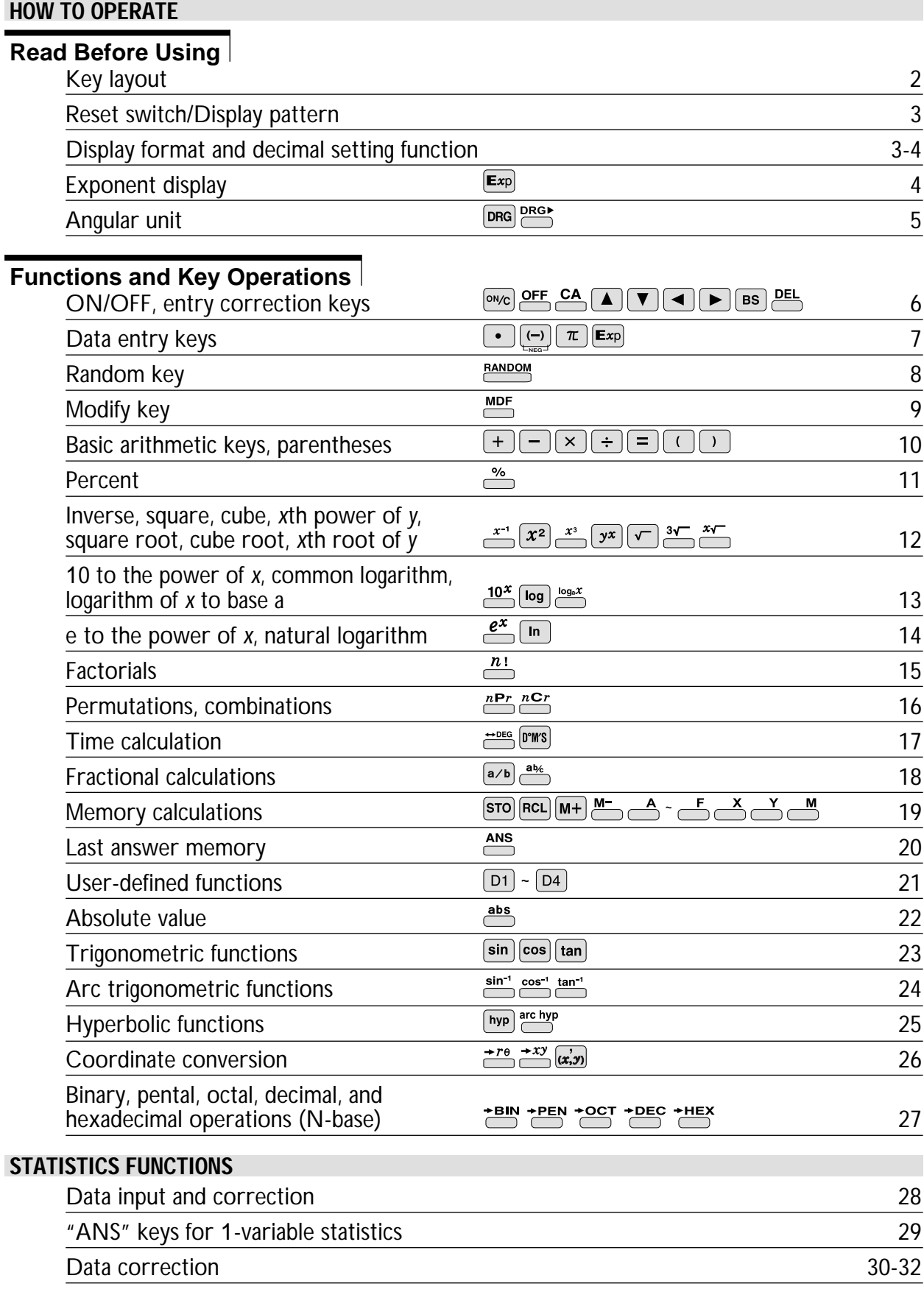

# **How to Operate**

# ≈Read Before Using≈

This operation guide has been written based on the EL-W531, EL-W531G, and EL-W531H models. Some functions described here are not featured on other models. In addition, key operations and symbols on the display may differ according to the model.

### **1. KEY LAYOUT**

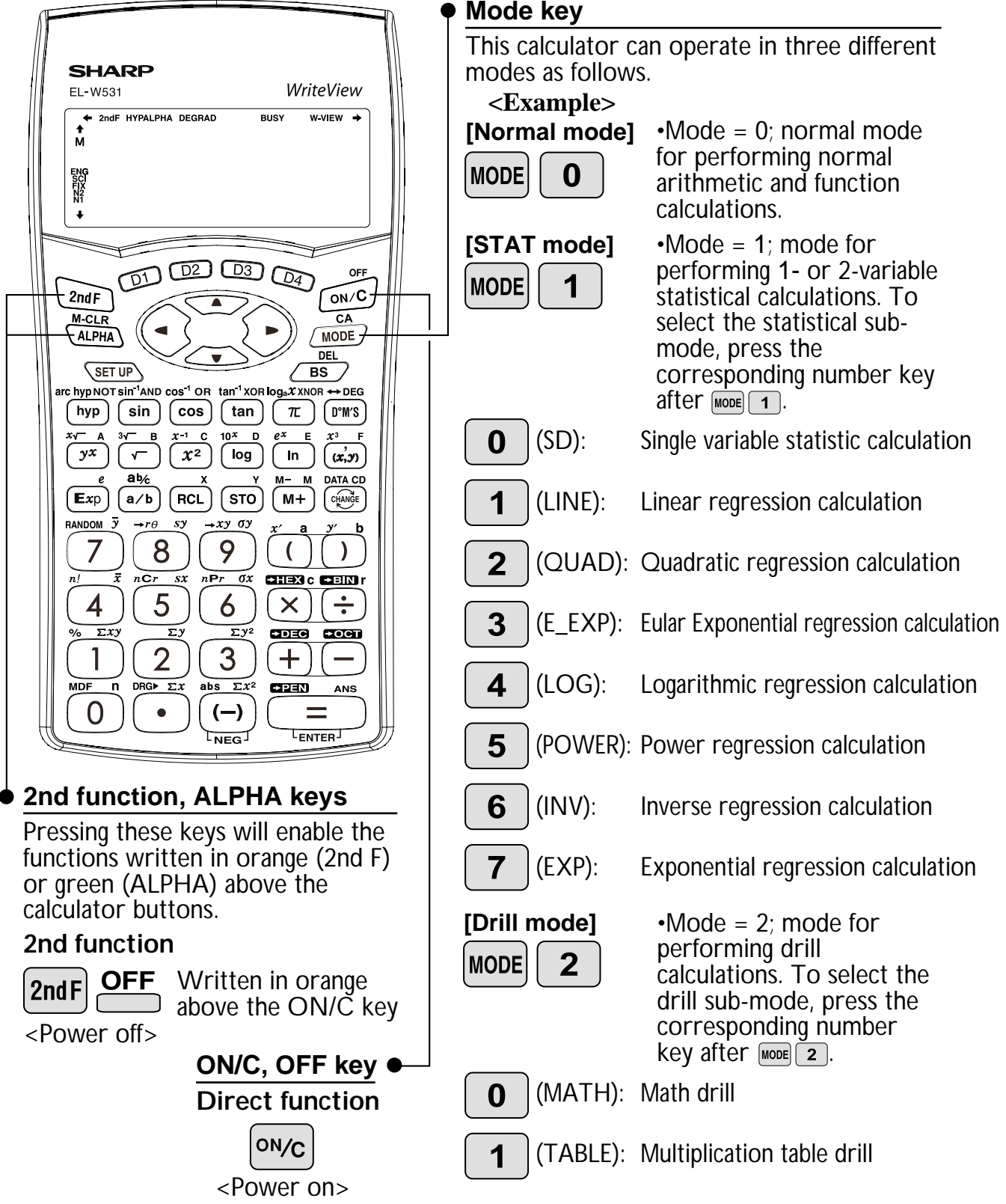

 $SF$ 

### **2. RESET RESET SWITCH**

If the calculator fails to operate normally, press the reset switch on the back to reinitialise the unit. The display format and calculation mode will return to their initial settings.

#### **NOTE:**

Pressing the reset switch will erase any data stored in memory.

**Reset switch**

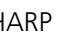

# **3. DISPLAY PATTERN**

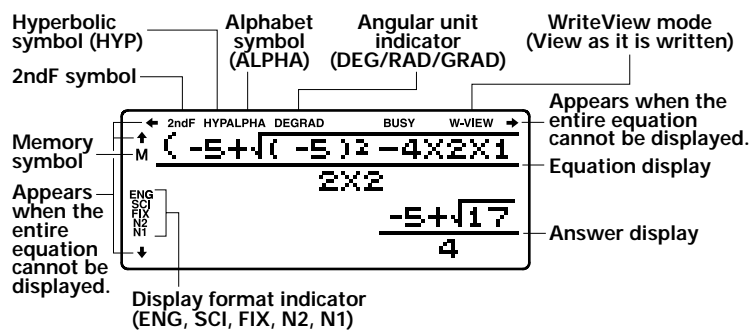

The actual display does not appear like this. This illustration is for explanatory purposes only.

### **4. DISPLAY FORMAT AND DECIMAL SETTING FUNCTION**

For convenient and easy operation, this model can be used in one of five display modes. The selected display status is shown in the lower left part of the display (Format Indicator).

Note: If more 0's (zeros) than needed are displayed when the ON/C key is pressed, check

- Floating decimal point format 1/2 (N1/N2 is displayed) Valid values beyond the maximum range are displayed in the form of [10-digit (mantissa) + 2-digit (exponent)]
- Fixed decimal point format (FIX is displayed) Displays the fractional part of the calculation result according to the specified number of decimal places.
- Scientific notation (SCI is displayed) Frequently used in science to handle extremely small or large numbers.
- Engineering scientific notation (ENG is displayed) Convenient for converting between different units.

**<Example>** Let's compare the display result of  $[10000 \div 8.1 =]$  in each display format.

(specifies normal mode)

Note: The calculator has two settings for displaying a floating point number: NORM1 (default setting) and NORM2. In each display setting, a number is automatically displayed in scientific notation outside a preset range:

• NORM1: 0.000000001 <sup>≤</sup> x <sup>≤</sup> <sup>9999999999</sup> • NORM2: 0.01 <sup>≤</sup> x <sup>≤</sup> <sup>9999999999</sup>

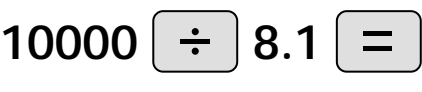

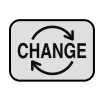

#### **Initial display**

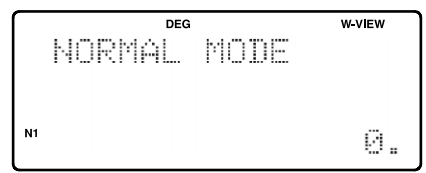

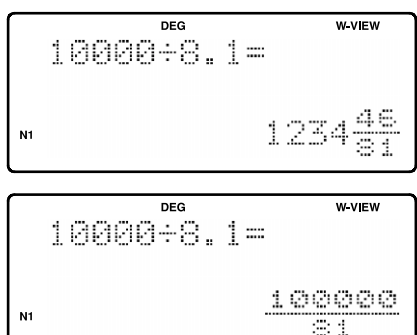

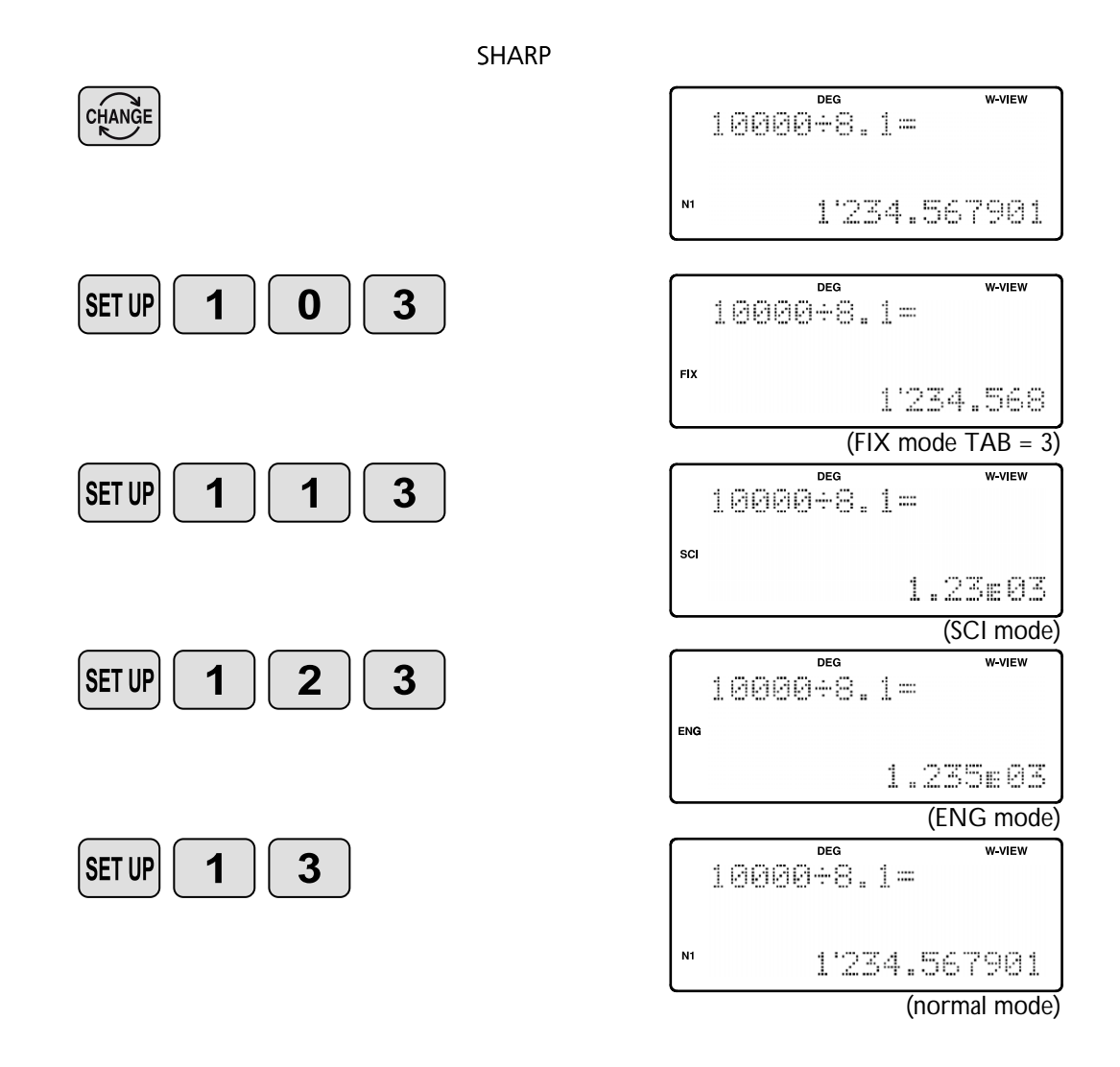

### **5. EXPONENT DISPLAY**

The distance from the earth to the sun is approx.  $150,000,000$   $(1.5 \times 10^8)$  km. Values such as this with many zeros are often used in scientific calculations, but entering the zeros one by one is a great deal of work and it's easy to make mistakes. In such cases, the numerical values are divided into mantissa and exponent portions, displayed and calculated.

> **<Example>** What is the number of electrons flowing in a conductor when the electrical charge across a given cross-section is 0.32 coulombs. (The charge on a single electron =  $1.6 \times 10^{-19}$  coulombs).

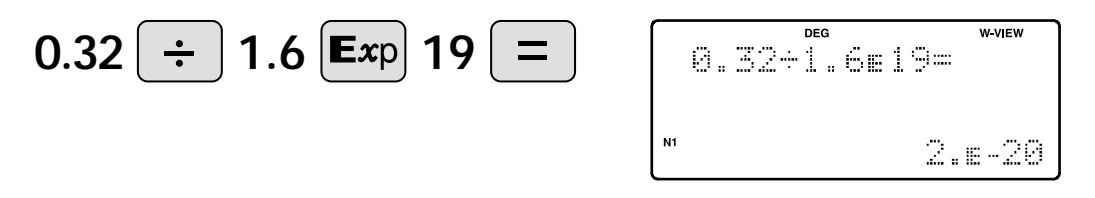

# **6. ANGULAR UNIT**

Angular values are converted from DEG to RAD to GRAD with each push of the DRG key. This function is used when doing calculations related to trigonometric functions or coordinate geometry conversions.

#### **Degrees (DEG is shown at the top of the display)**

A commonly used unit of measure for angles. The angular measure of a circle is expressed as 360°.

#### **Radians (RAD is shown at the top of the display)**

Radians are different from degrees and express angles based on the circumference of a circle. 180° is equivalent to  $\pi$  radians. Therefore, the angular measure of a circle is  $2\pi$  radians.

### **Grads (GRAD is shown at the top of the display)**

Grads are a unit of angular measure used in Europe, particularly in France. An angle of 90 degrees is equivalent to 100 grads.

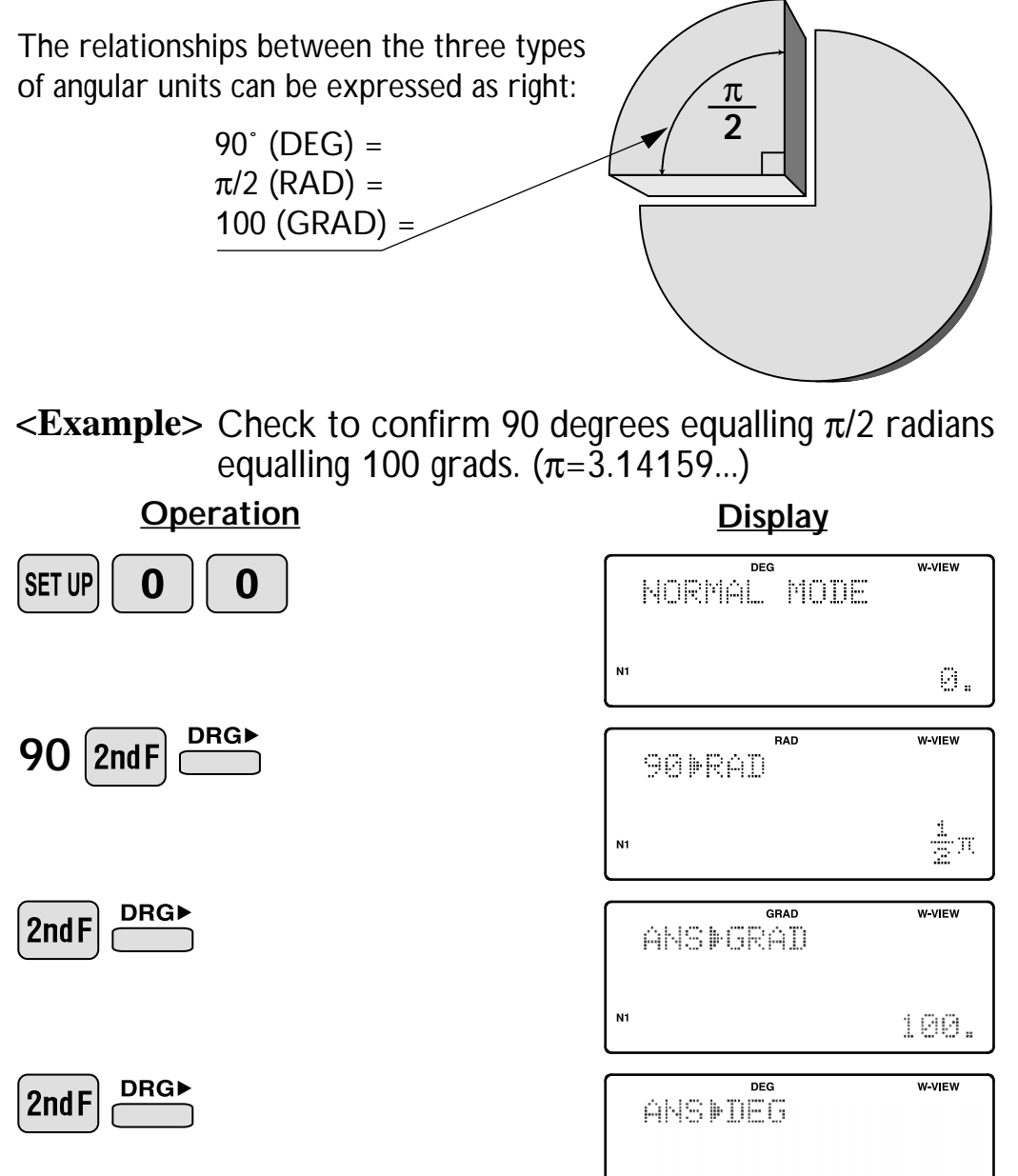

90.

# ≈Functions and Key Operations≈ **SHARP**

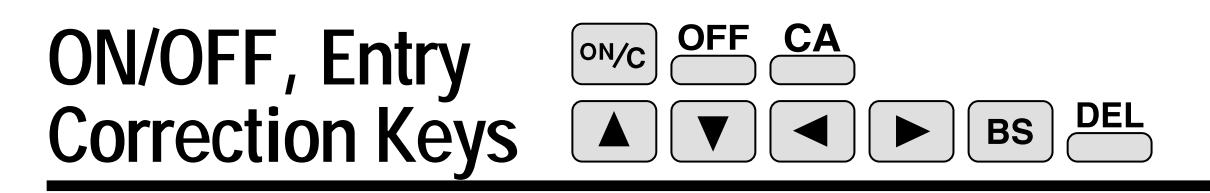

ON/C

Turns the calculator on or clears the data. It also clears the contents of the calculator display and voids any calculator command; however, coefficients in 3-variable linear equations and statistics, as well as values stored in the independent memory in normal mode, are not erased.

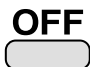

**CA** 

Turns the calculator off.

Clears all internal values, including the last answer (ANS) and statistics. Values stored in memory in normal mode are not erased.

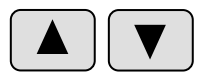

These arrow keys are useful for Multi-Line playback, which lets you scroll through calculation steps one by one.

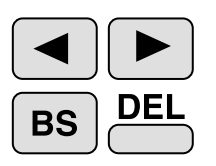

These keys are useful for editing equations. The  $\blacktriangleleft$  key moves the cursor to the left, and the  $\blacktriangleright$  key moves the cursor to the right. The **BS** key deletes the symbol/number at the left of the cursor, and the  $\frac{DE}{2}$  key deletes the symbol/number at the cursor.

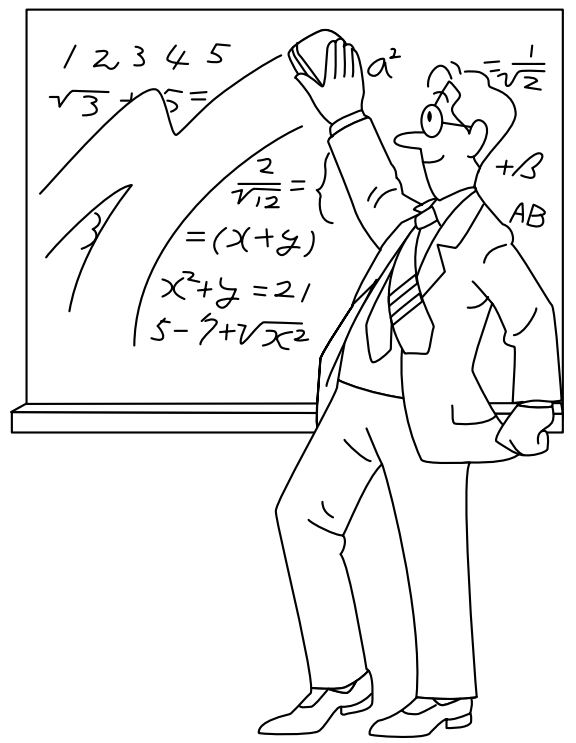

© Sharp Corporation

#### **SHARP Data Entry Keys**  $\mathsf{Exp}$  $(-)$  $\pi$  $\overline{\phantom{1}}$ NEG

**0 to 9** Numeric keys for entering data values.

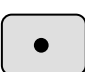

Decimal point key. Enters a decimal point.

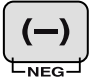

Enters the minus symbol. The subtraction key  $\boxed{-}$  is not used for entering negative numbers.

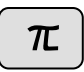

Pressing  $\pi$  automatically enters the value for  $\pi$  (3.14159...). The constant  $\pi$ , used frequently in function calculations, is the ratio of the circumference of a circle to its diameter.

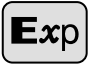

Pressing this key switches to scientific notation data entry.

**<Example>** Provided the earth is moving around the sun in a circular orbit, how many kilometers will it travel in a year?

> \* The average distance between the earth and the sun being 1.496 x 108 km.

Circumference equals diameter  $x \pi$ ; therefore, 1.496 x 10<sup>8</sup> x 2 x π

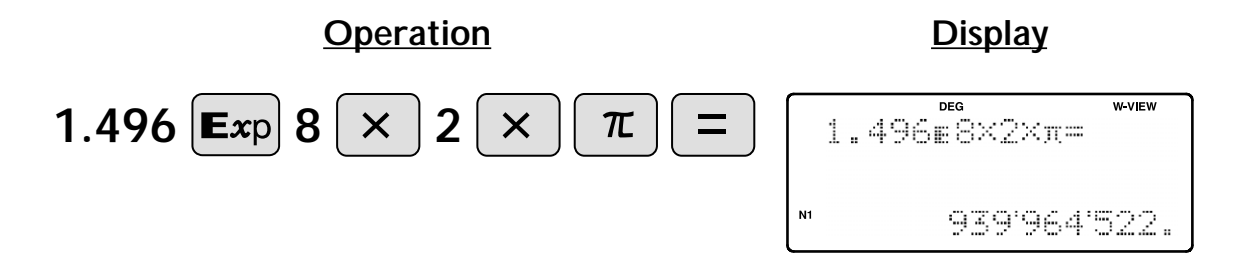

#### **Random Key RANDOM**

#### **RANDOM** Generates random numbers.

Random numbers are three-decimal-place values between 0.000 and 0.999. Using this function enables the user to obtain unbiased sampling data derived from random values generated by the calculator. (Using line mode is preferable since in W-View mode, the numbers are generated by fractions.)

#### **<Example>**

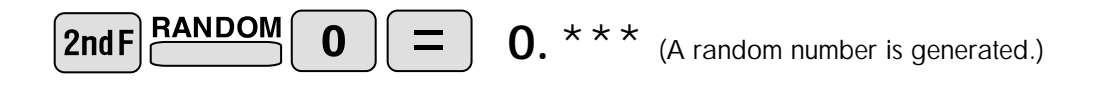

#### **[Random Dice]**

To simulate a die-rolling, a random integer between 1 and 6 can be generated by pressing  $\boxed{\mathsf{2ndF}}$   $\boxed{\mathsf{RANDOM}}$   $\boxed{\mathsf{1}}$   $\boxed{\mathsf{max}}$ . To generate the next random dice number, press  $\boxed{\mathsf{max}}$ .

#### **[Random Coin]**

To simulate a coin flip, 0 (heads) or 1 (tails) can be randomly generated by pressing  $\boxed{\mathsf{2ndF}}$   $\mathsf{RANDOM}$   $\boxed{\mathsf{2}}$  . To generate the next random coin number, press  $\boxed{\mathsf{2}}$ .

#### **[Random Integer]**

An integer between 0 and 99 can be generated randomly by pressing  $[2ndF]$   $[3ndF]$ To generate the next random integer, press  $F_{\text{error}}$ .

#### **APPLICATIONS:**

Building sample sets for statistics or research.

#### **Modify Key MDF**

#### **MDF** Function to round calculation results.  $\begin{array}{ccc} \begin{array}{ccc} \end{array} \end{array}$

Even after setting the number of decimal places on the display, the calculator performs calculations using a larger number of decimal places than that which appears on the display. By using this function, internal calculations will be performed using only the displayed value.

#### **<Example> FIX mode TAB = 1 (normal calculation)**

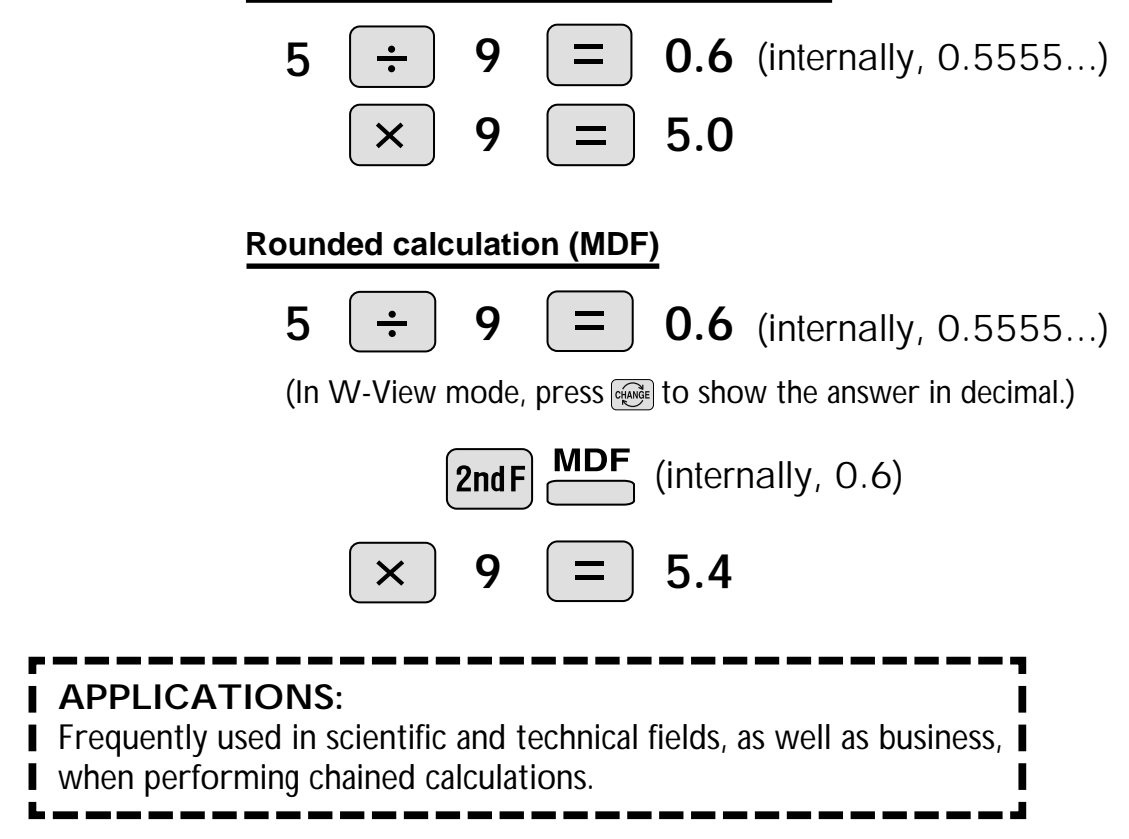

#### **SHARP Basic Arithmetic**  $+$ **Keys, Parentheses**

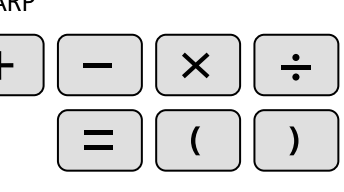

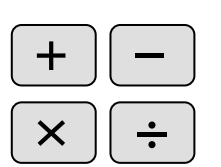

The four basic operators. Each is used in the same way as a standard calculator:

+ (addition), – (subtraction), x (multiplication), and ÷ (division).

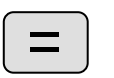

Finds the result in the same way as a standard calculator.

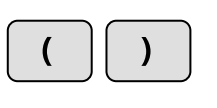

Used to specify calculations in which certain operations have precedence. You can make addition and subtraction operations have precedence over multiplication and division by enclosing them in parentheses.

# **Percent**

 $\frac{9}{6}$ 

For calculating percentages. Four methods of calculating percentages are presented as follows.

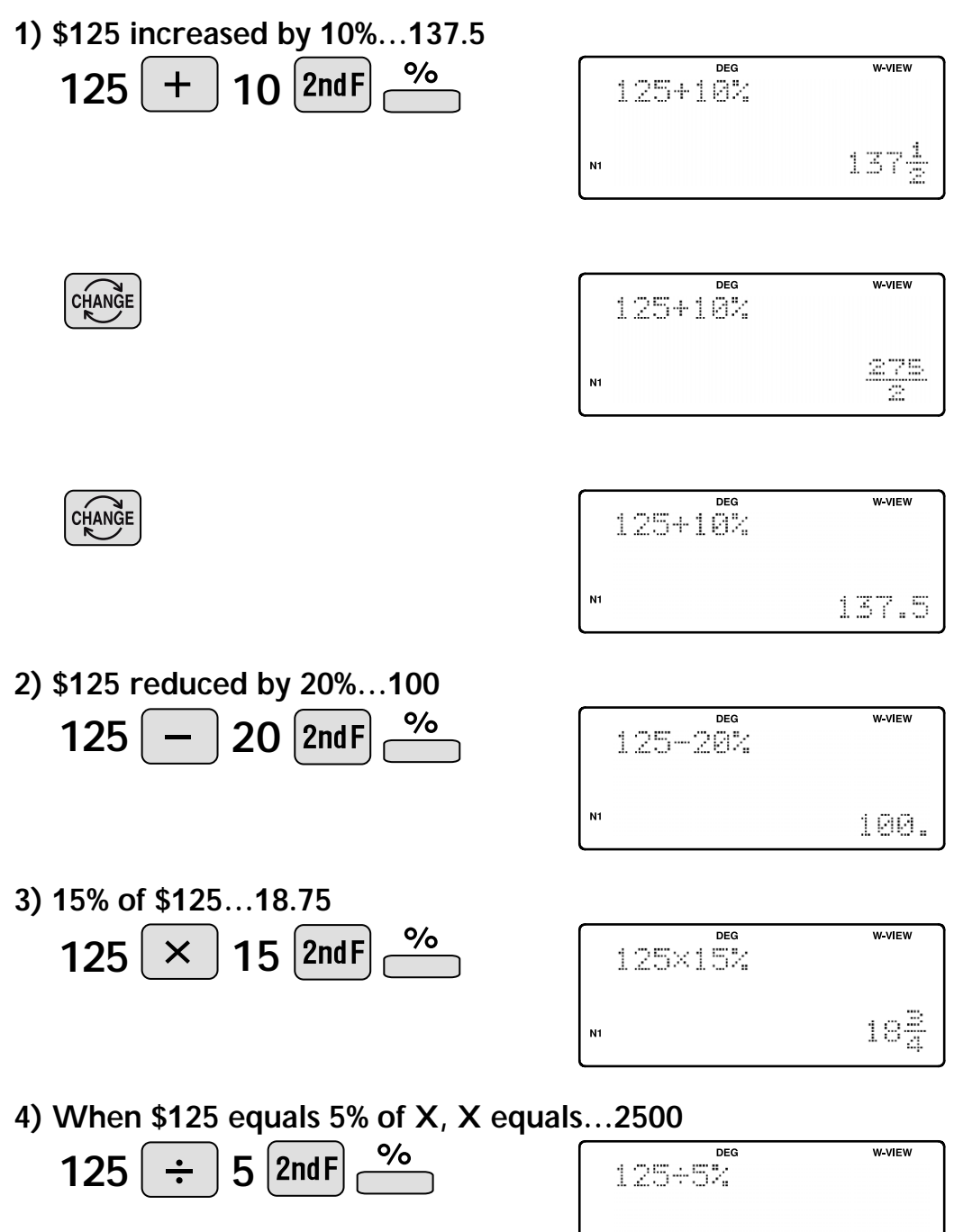

 $N1$ 

2500.

**Inverse, Square, Cube, xth Power of y,Square Root, Cube Root, xth Root of y SHARP** 

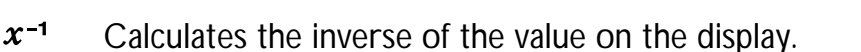

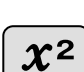

Squares the value on the display.

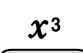

Cubes the value on the display.

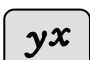

Calculates exponential values.

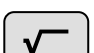

Calculates the square root of the value on the display.

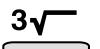

Calculates the cube root of the value on the display.

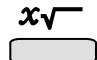

Calculates the *x*th root of y.

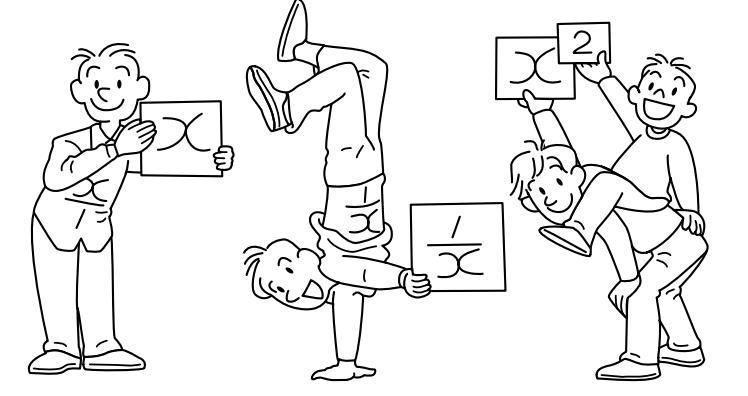

 $\pmb{\mathcal{X}^3}$ 

 $\gamma x$ 

 $x^2$ 

 $3<sub>1</sub>$ 

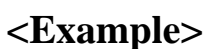

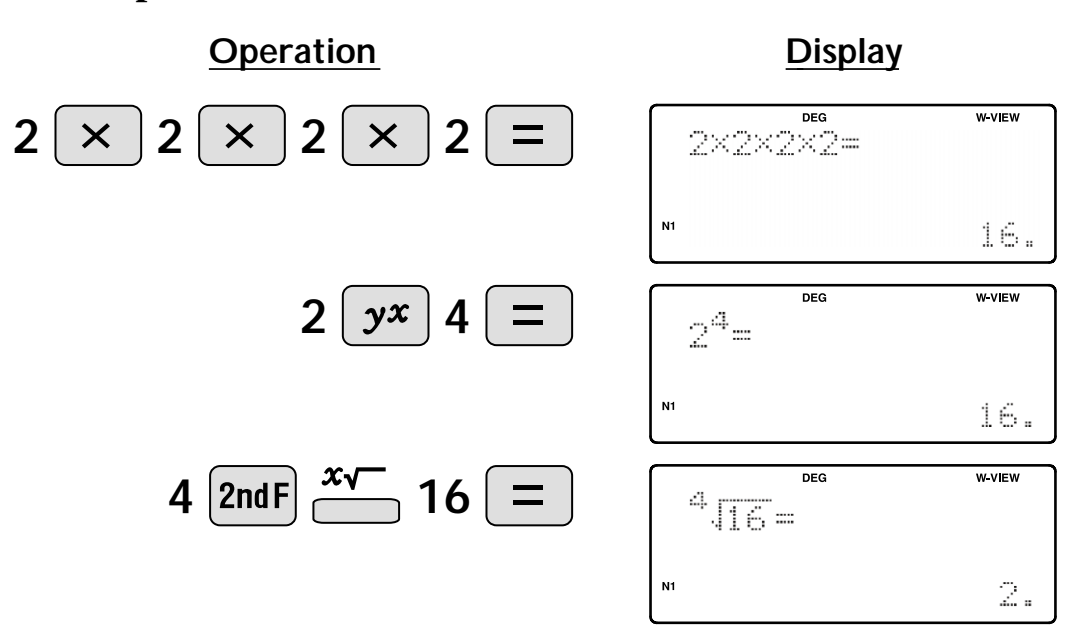

#### **10 to the Power of x, Common Logarithm,**  Logarithm of x to Base a  $\frac{10^{x}}{x}$  $Ioq_aX$ log

 $\underline{10^x}$ Calculates the value of 10 raised to the *x*th power.

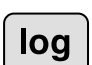

Calculates the logarithm, the exponent of the power to which 10 must be raised to equal the given value.

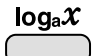

Calculates the logarithm of *x* to power a.

#### **<Example>**

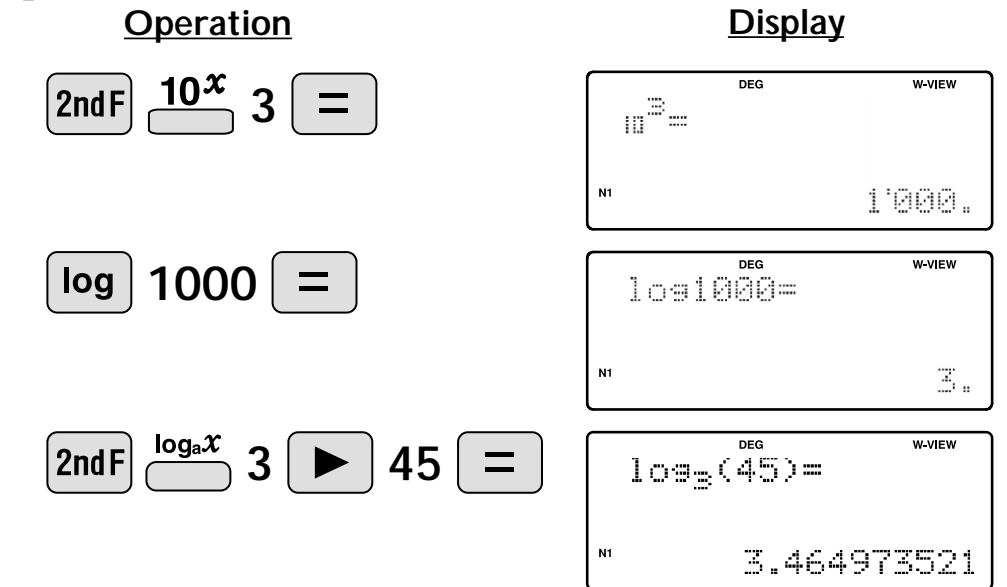

# **e to the Power of x, Natural Logarithm**

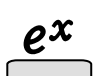

Calculates powers based on the constant e (2.718281828).

 $\ln$ 

Computes the value of the natural logarithm, the exponent of the power to which e must be raised to equal the given value.

 $e^{x}$ 

 $\ln$ 

#### **<Example>**

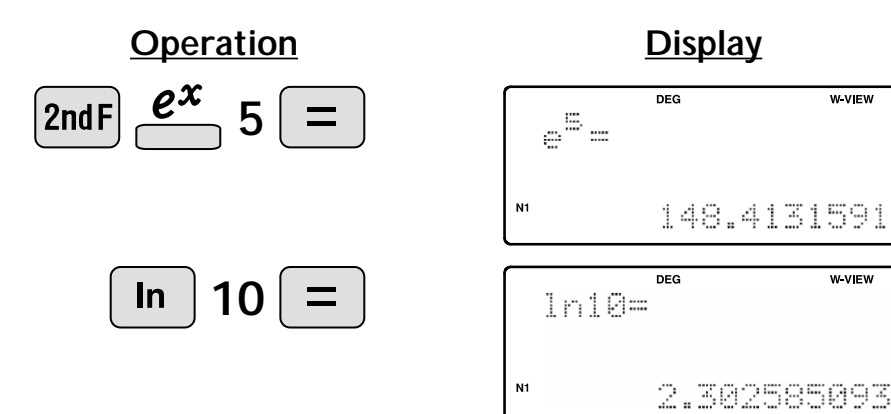

 $WV$  EW

**W VIEW** 

# **Factorials**

 $\frac{n!}{\sqrt{2\pi}}$ The product of a given positive integer *n* multiplied by all the lesser positive  $\Box$ integers from 1 to *n*-1 is indicated by *n*! and called the factorial of *n*.

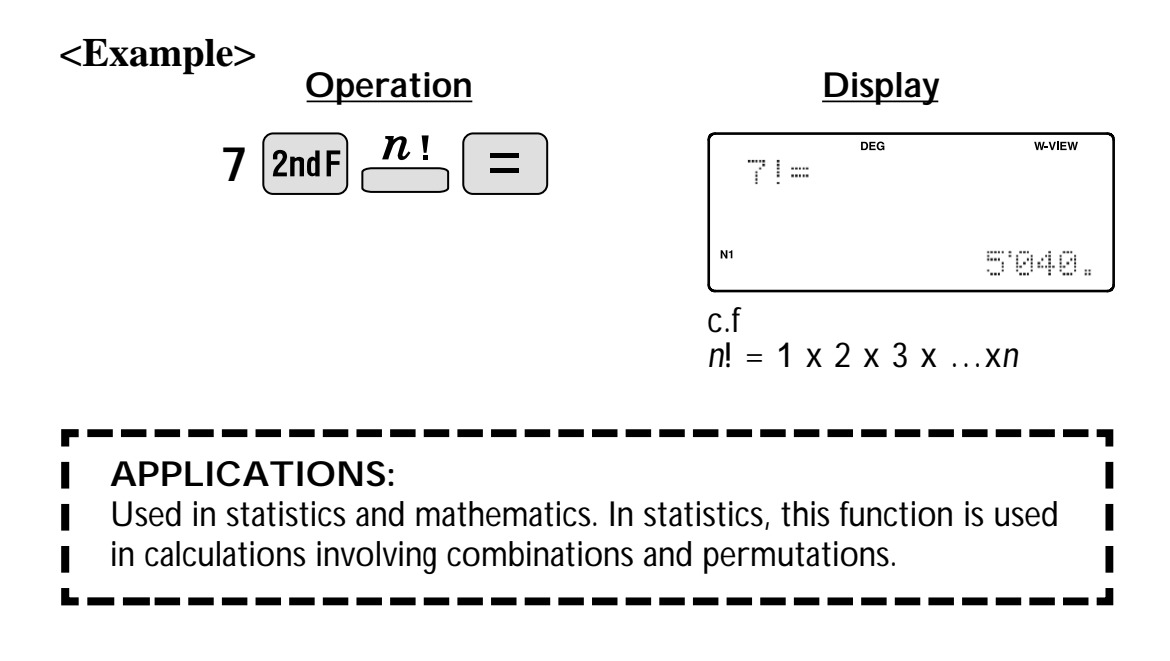

# **Permutations, Combinations**  $\sum_{n=1}^{n} C_n C_n$ **SHARP**

 $nPr$ This function finds the number of different possible orderings in selecting *r* objects from a set of *n* objects. For example, there are six different ways of ordering the letters ABC in groups of three letters—ABC, ACB, BAC, BCA, CAB, and CBA.

The calculation equation is  ${}_{3}P_{3} = 3 \times 2 \times 1 = 6$  (ways).

- $nCr$
- This function finds the number of ways of selecting *r* objects from a set of *n* objects. For example, from the three letters ABC, there are three ways we can extract groups of two different letters—AB, AC, and CB. The calculation equation is  $_{3} \text{C}_{2}$ .

#### **<Example>**

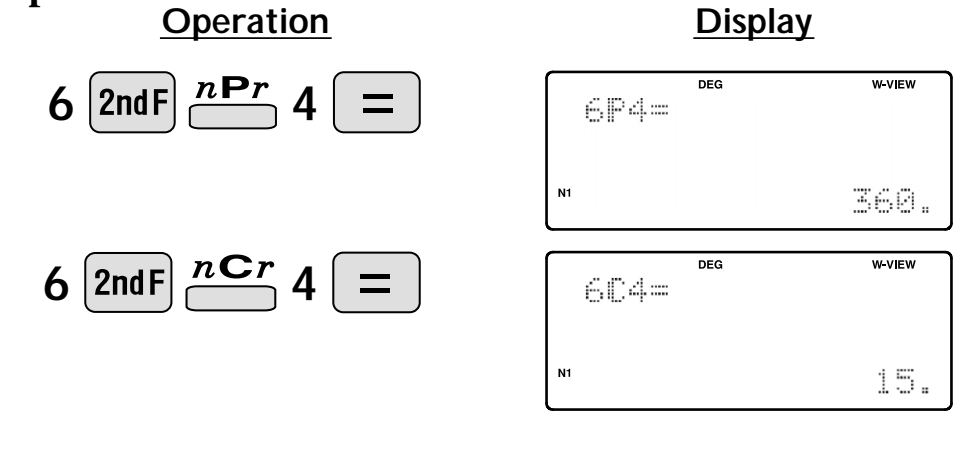

#### **APPLICATIONS:**

Used in statistics (probability calculations) and in simulation hypotheses

- in fields such as medicine, pharmaceutics, and physics. Also, can be used
- to determine the chances of winning in lotteries.

 $\overbrace{\phantom{a}\text{PDEG}}$ **Time Calculation** D°M'S

 $\leftrightarrow$  DEG Converts a sexagesimal value displayed in degrees, minutes, seconds to decimal notation. Also, converts a decimal value to sexagesimal notataion (degrees, minutes, seconds).

D°M'S

Inputs values in sexagesimal notation (degrees, minutes, seconds).

**<Example>** Convert 24° 28' 35" (24 degrees, 28 minutes, 35 seconds) to decimal notation. Then convert 24.476° to sexagesimal notation.

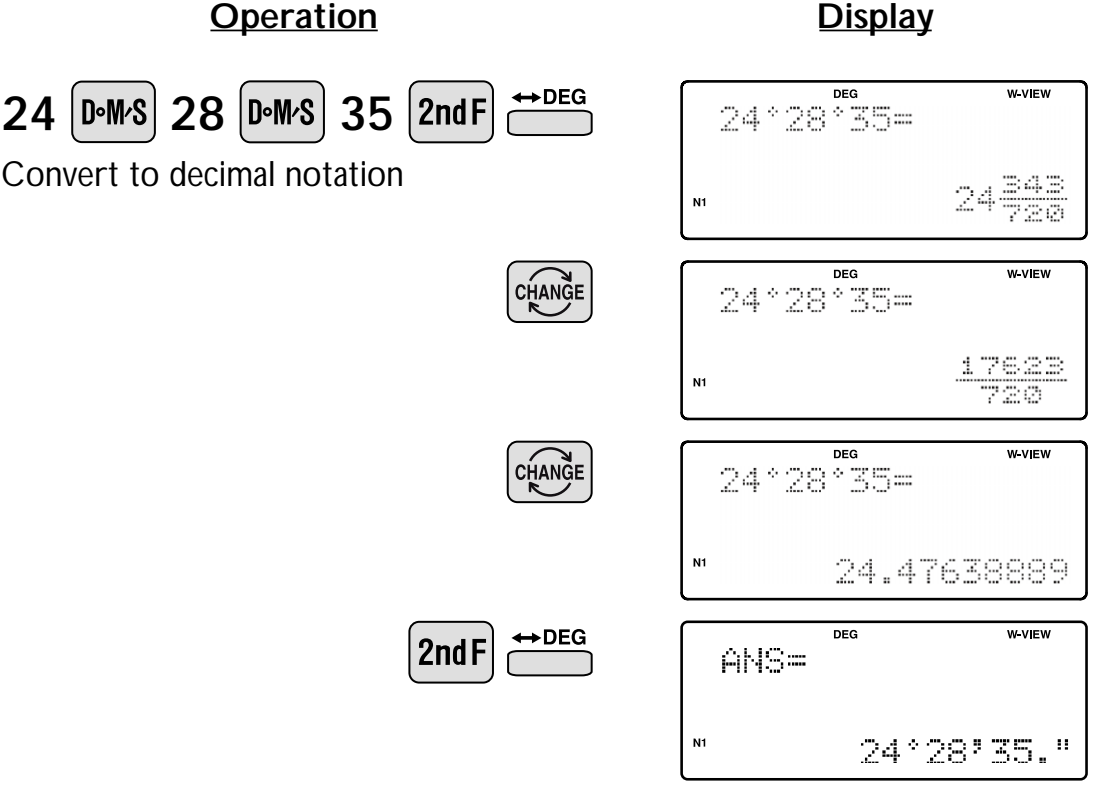

Repeat last key operation to return to the previous display.

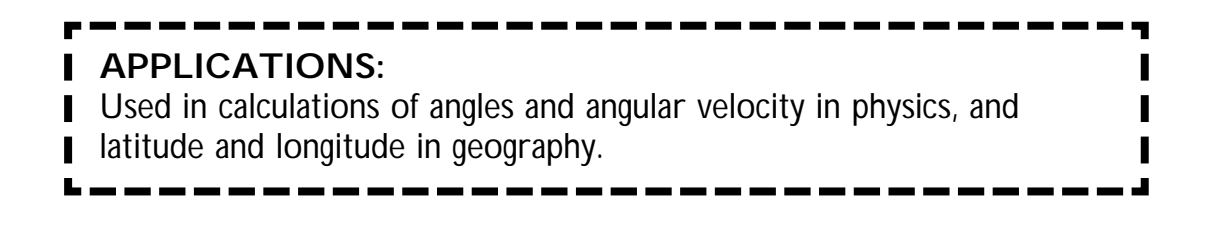

#### **SHARP Fractional Calculations**  $a/b$

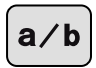

Inputs proper or improper fractions which consist of a numerator and denominator.

 $ab/c$ 

 $ab/c$ 

Inputs a mixed fraction.

**<Example>** Add  $3\frac{1}{2}$ 2 5 Add 3  $\frac{1}{2}$  and  $\frac{3}{7}$ , and convert to decimal notation.

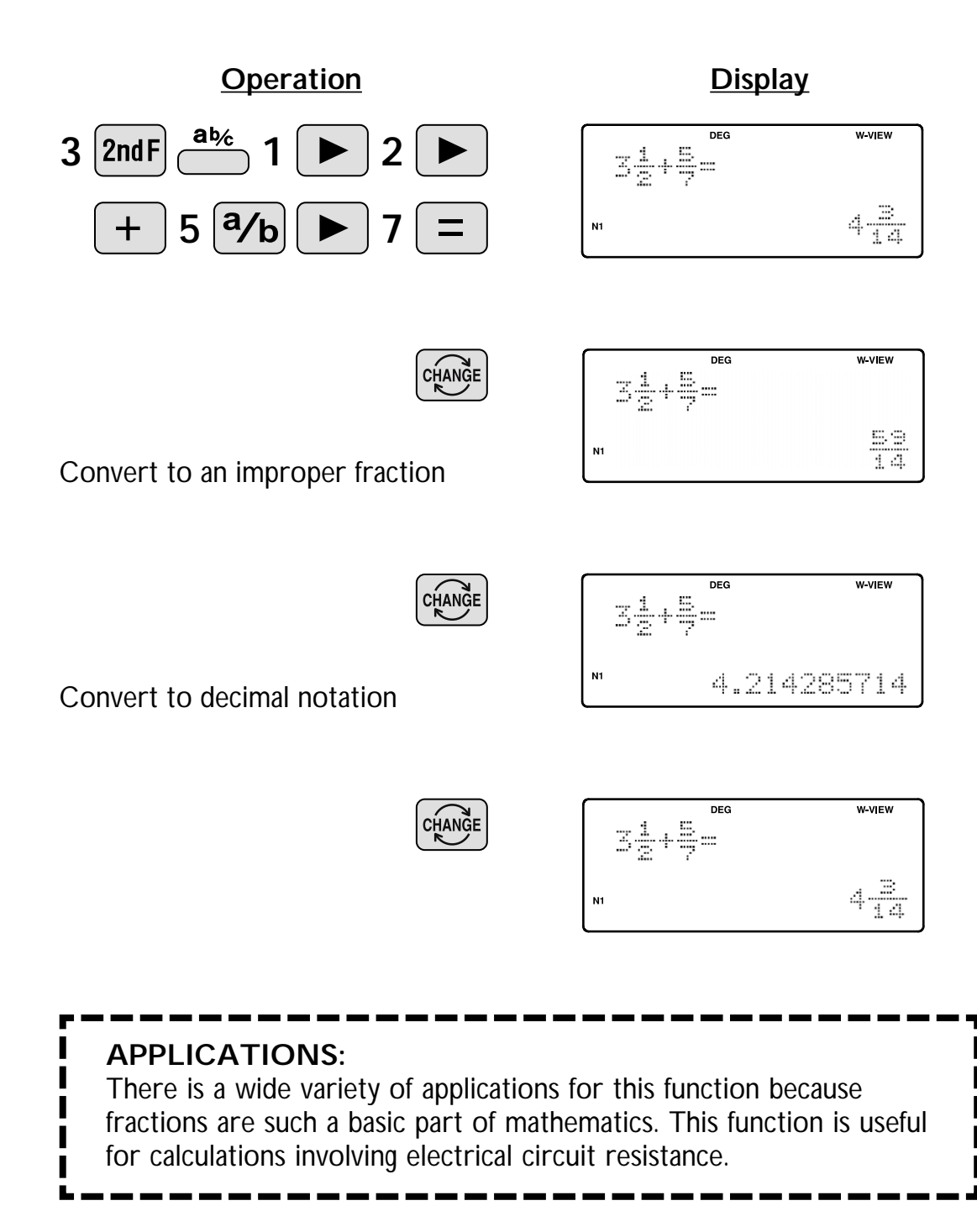

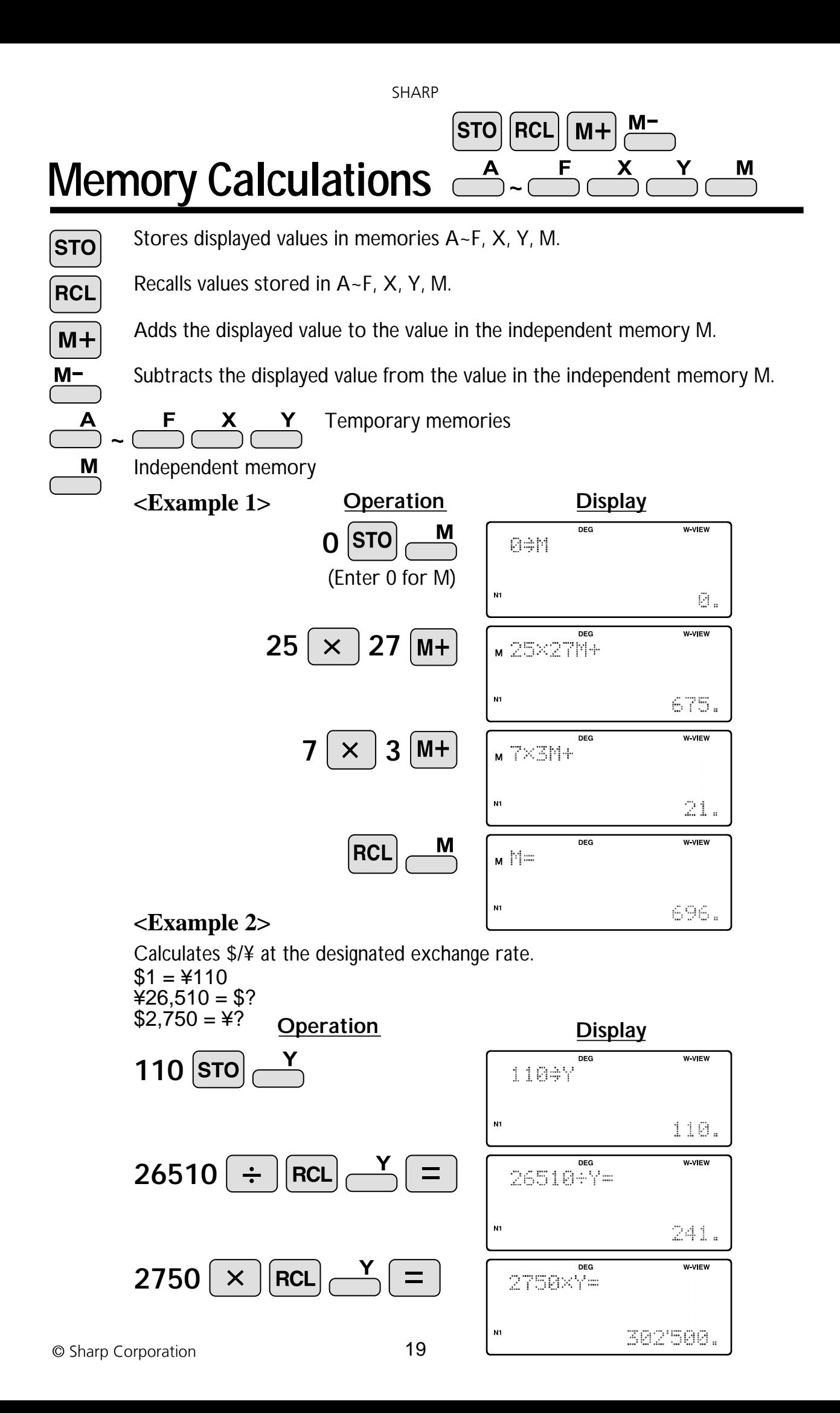

#### SHARP **ANS Last Answer Memory**  $\overline{\phantom{0}}$

Automatically recalls the last answer calculated by pressing  $\boxed{\equiv}$ **ANS**  $\Box$ 

**<Example>** Solve for *x* first and then solve for *y* using *x*.

 $x = \sqrt{2} + 3$  and  $y = 4 \div x$ 

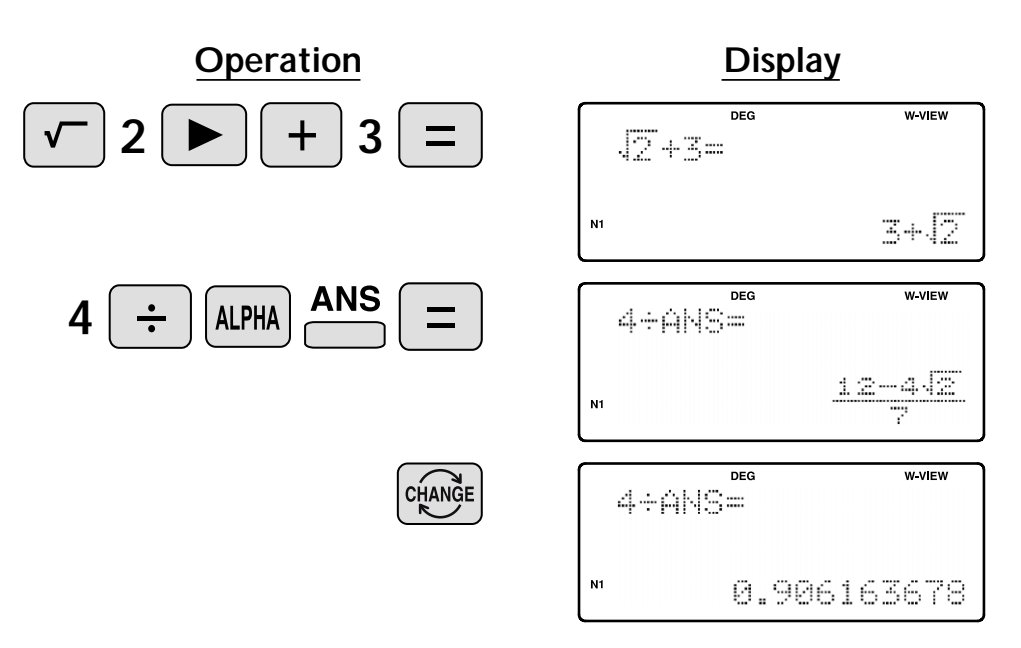

#### SHARP **User-Defined Functions**  $\vert$  D1  $\vert$  $\overline{\phantom{0}}$  D4 **~**

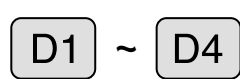

Recall a function that was defined by the user.

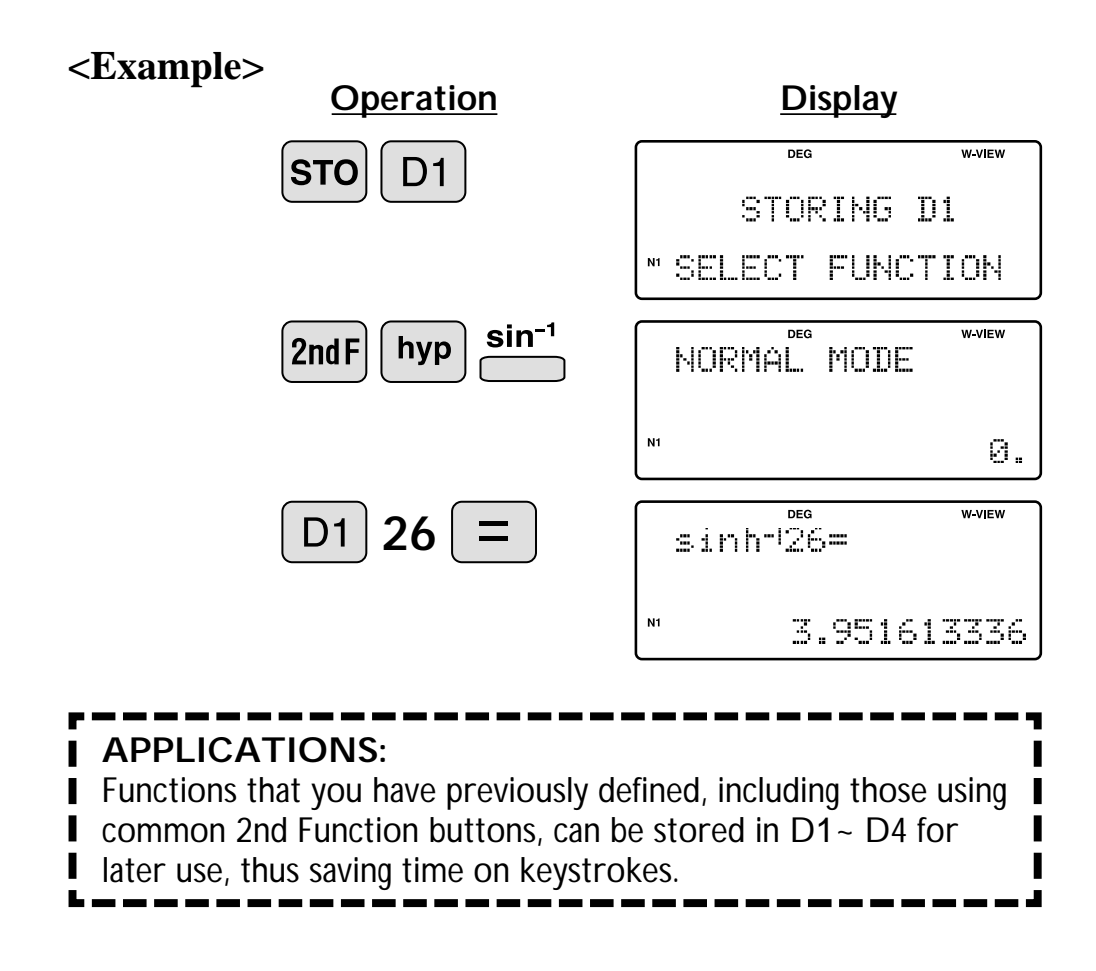

# Absolute Value **CODE**

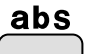

Returns an absolute value.

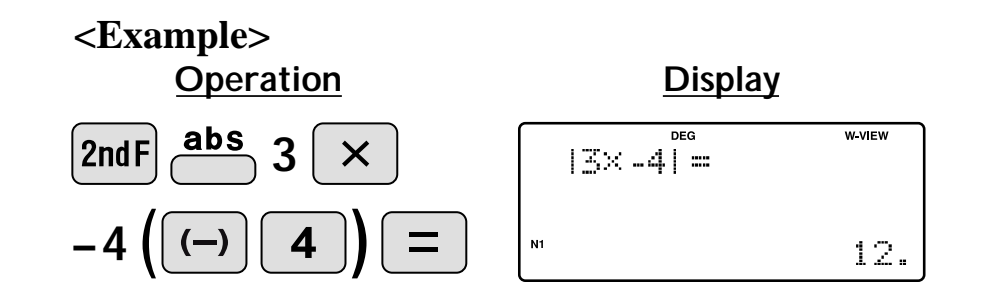

#### **SHARP Trigonometric Functions** sin

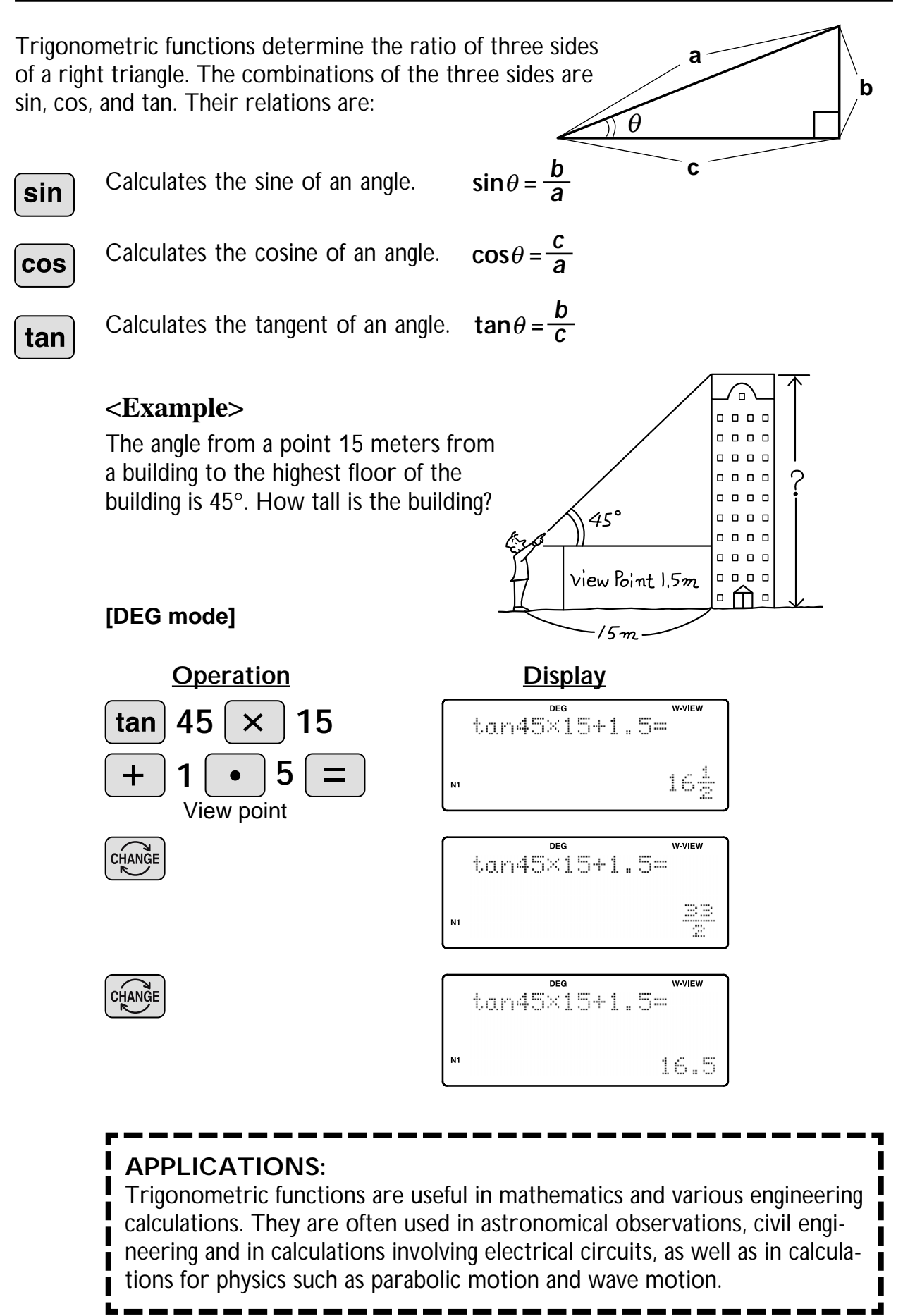

**COS** 

tan

 $\frac{\sin^{-1}}{2}$ 

38.65980825

 $\cos^{-1}$  tan<sup>-1</sup>

# **Arc Trigonometric Functions**

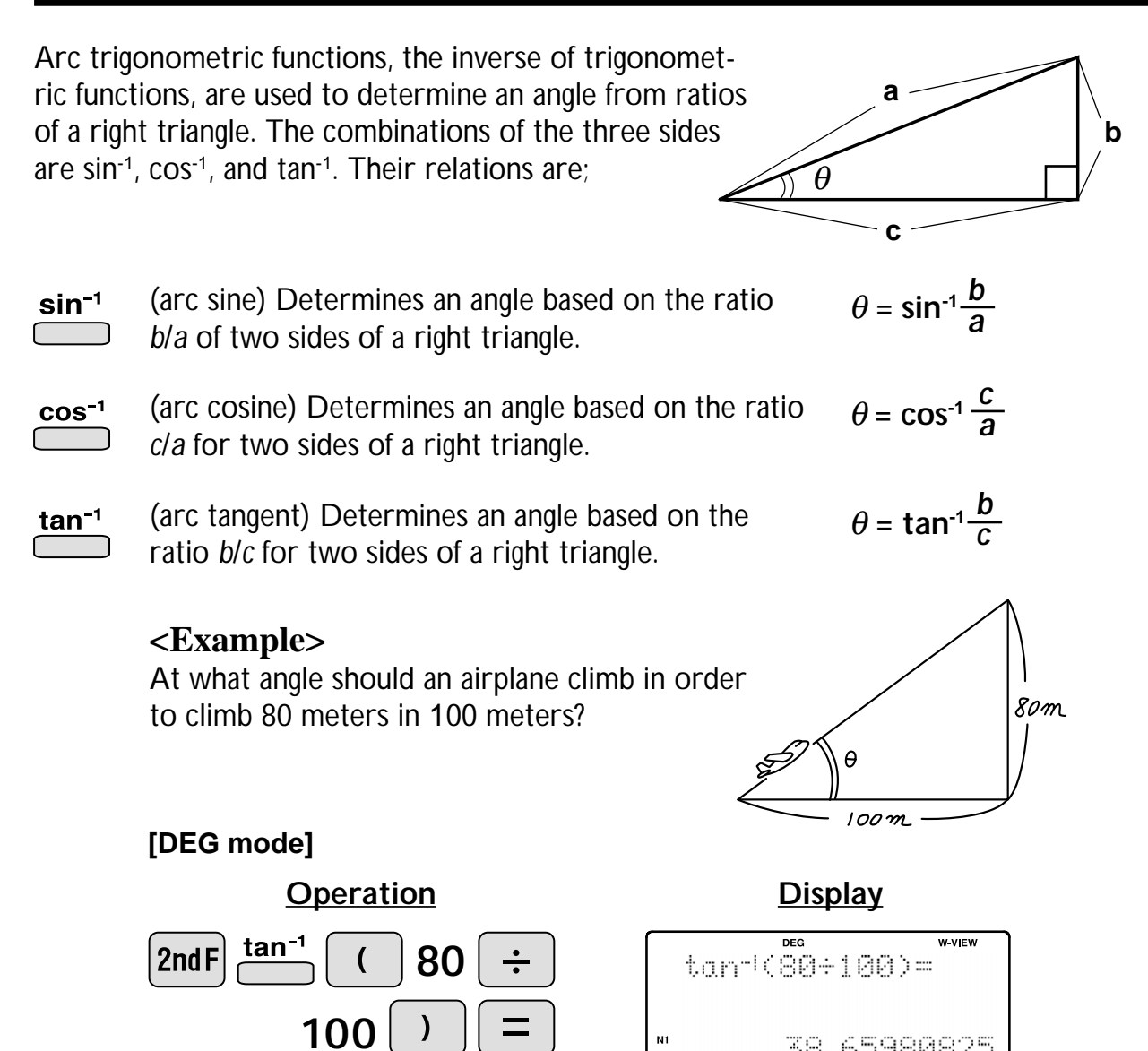

arc hyp

hyp

**Hyperbolic Functions**

hyp

The hyperbolic function is defined by using natural exponents in trigonometric functions.

arc hyp Arc hyperbolic functions are defined by using natural logarithms in trigonometric functions.  $\begin{pmatrix} 1 & 1 \\ 1 & 1 \end{pmatrix}$ 

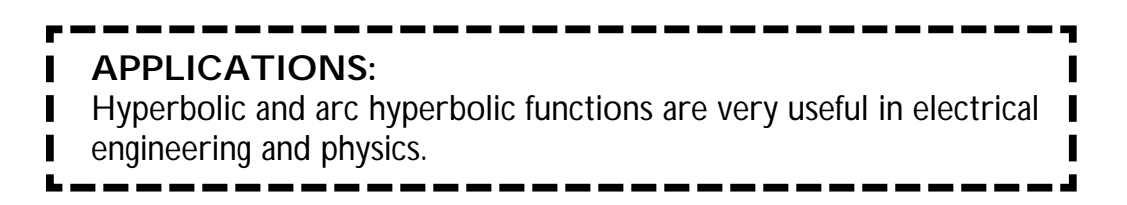

#### **SHARP Coordinate Conversion**  $\vert (x,y) \vert$

- Converts rectangular coordinates to polar coordinates  $(x, y \rightarrow r, \theta)$ 
	- Converts polar coordinates to rectangular coordinates  $(r, \theta \rightarrow x, y)$

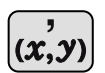

 $rac{\rightarrow r\theta}{\sqrt{r}}$ 

 $\boldsymbol{\mathsf{+}}\boldsymbol{\mathfrak{x}}\boldsymbol{\mathfrak{y}}$ 

Splits data used for dual-variable data input.

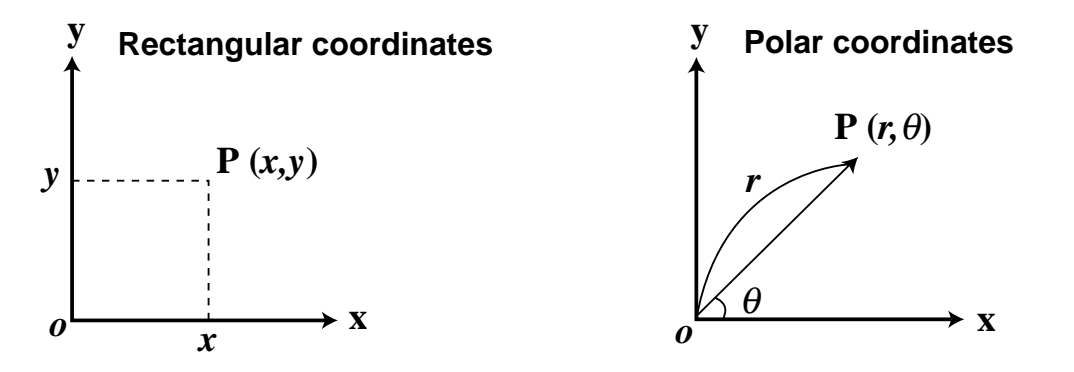

**<Example>** Determine the polar coordinates ( $r, \theta$ ) when the rectangular coordinates of Point P are (*x* = 7, *y* = 3).

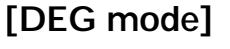

**Operation Display**

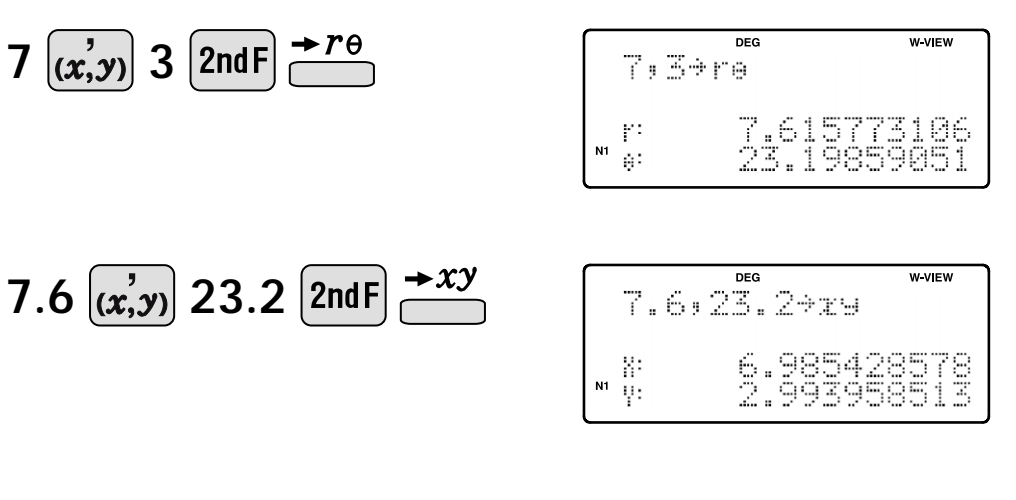

#### **APPLICATIONS:**

- Coordinate conversion is often used in mathematics and engineering, espe-
- cially for impedance calculations in electronics and electrical engineering.

**SHARP Binary, Pental, Octal,**  →BIN **→PEN →OCT Decimal, and Hexadecimal Operations (N-Base)**  $\rightarrow$  DEC  $+HEX$ This calculator can perform conversions between numbers expressed in binary, pental, octal, decimal, and hexadecimal systems. It can also perform the four basic arithmetic operations, calculations with parentheses and memory calculations using binary, pental, octal, decimal, and hexadecimal numbers. In addition, the calculator can carry out the logical operations AND, OR, NOT, NEG, XOR, and XNOR on binary, pental, octal, and hexadecimal numbers. **+BIN** Converts to the binary system.  $\rightarrow$  HEX Converts to the hexadecimal system.  $($  ) "BIN" appears. "HEX" appears. PEN Converts to the pental system.  $\rightarrow$  DEC Converts to the decimal system.  $\Box$  "PEN" appears. "BIN", "PEN", "OCT", and "HEX" disappear from the display.  $\rightarrow$  OCT Converts to the octal system. CO "OCT" appears. Conversion is performed on the displayed value when these keys are pressed. **<Example 1>** HEX(1AC) ➞BIN ➞PEN ➞OCT ➞DEC **Operation Display**  $n \in \mathbb{R}$ W VIEW HEX 2nd F **1AC** 1AC\_  $M$  HEX  $\overline{n}$ **W-VIEW** ⊁BIN  $2ndF$ 1AC+BIN BIN 110101100  $\overline{DEG}$ W VIEW ≻PEN 2nd F ANS-PEN  $M$  PEN 3203  $\frac{1}{nE}$ W VIEW ·OCT 2nd F ANS+OCT  $M$  OCT 654  $DEG$ W VIEW >DEC  $2ndF$ **ANS**>DEC 428.  $\leq$ **Example 2>** 1011 AND 101 = (BIN)  $\rightarrow$  DEC **Operation Display** AND **DEG** W VIEW ON/C 2ndF **1011** 1011AND101=

© Sharp Corporation

**101**

 $2ndF$ 

**DEC** 

 $N<sub>1</sub>$ BIN

 $\overline{DEG}$ 

ANS→DEC

j,

1.

**WVFW** 

# **Statistics Functions**

The statistics function is excellent for analyzing qualities of an event. Though primarily used for engineering and mathematics, the function is also applied to nearly all other fields including economics and medicine.

### **DATA INPUT AND CORRECTION**

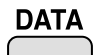

Enters data for statistical calculations.

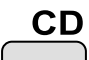

Clears data input.

 $(x, y)$ 

Splits data used for dual-variable data input. (Used for dual-variable statistical calculations.)

**<Example 1>** Here is a table of examination results. Input this data for analysis.

**Data table 1**

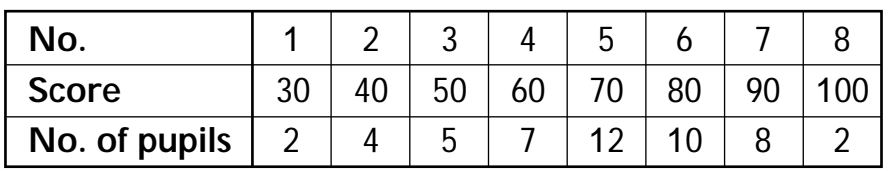

#### **Operation Display**

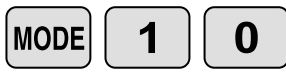

Select single-variable statistics mode

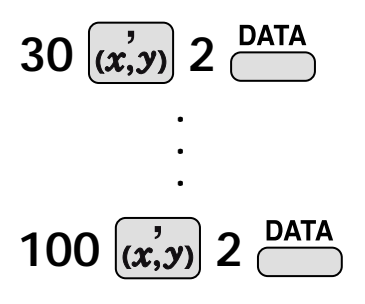

$$
\begin{array}{|c|c|} \hline & \text{Set} & \text{B} & \text{I} & \text{SDI} \\ \hline \end{array}
$$

 $DEG$ 30,2DATA

 $\mathbf{1}$  . " DATA SET=

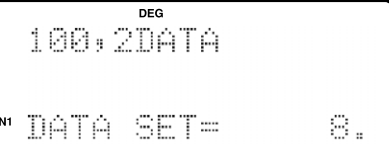

### **"ANS" KEYS FOR 1-VARIABLE STATISTICS**

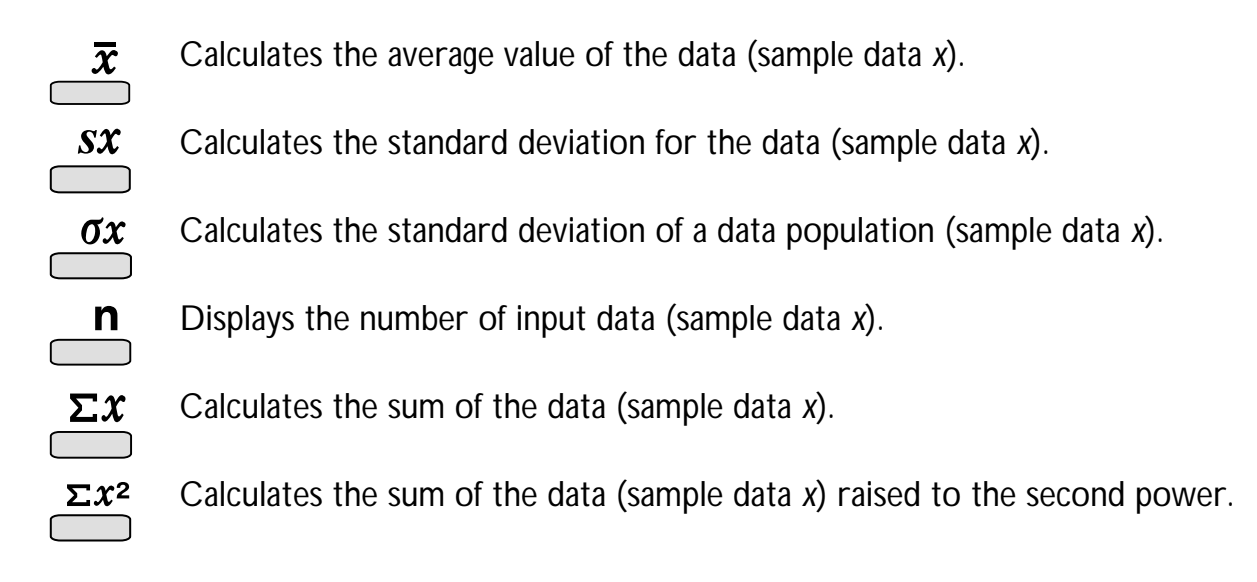

#### **NOTE:**

- 1. Sample data refers to data selected randomly from the population.
- 2. Standard deviation of samples is determined by the sample data shift from an average value.
- 3. Standard deviation for the population is standard deviation when the sample data is deemed a population (full data).

Let's check the results based on the previous data.

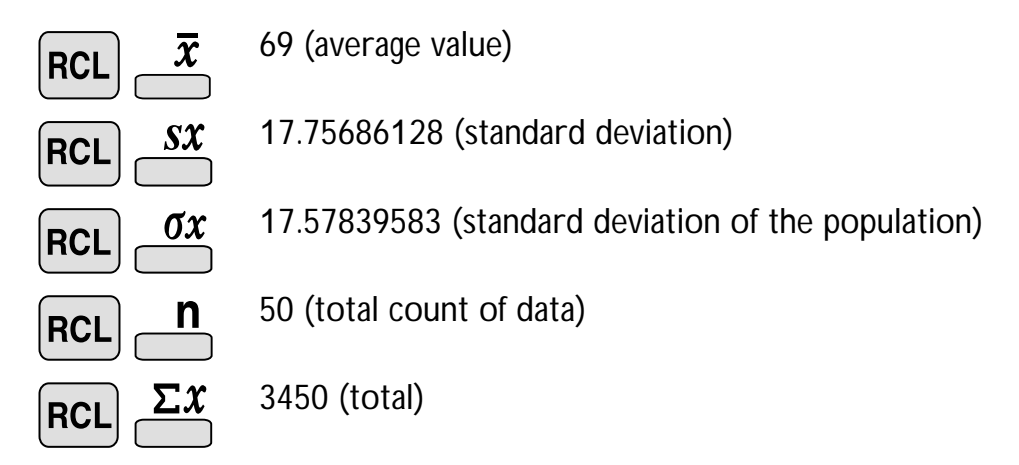

# **DATA CORRECTION**

Correction prior to pressing entertainmediately after a data entry: Delete incorrect data with  $\sqrt{N_c}$ , then enter the correct data.

Correction after pressing  $PATA$ :

Use  $\boxed{\blacktriangle}$   $\boxed{\blacktriangledown}$  to display the data previously entered. Press  $\blacktriangledown$  to display data items in ascending (oldest first) order. To reverse the display order to descending (latest first), press the  $\Box$  key. Each item is displayed with 'X:', 'Y:', or 'F:' (n is the sequential number of the data set).

Display the data item to modify, input the correct value, then press  $P_{\text{max}}$ . Using  $\left[\vec{x}, \vec{y}\right]$ , you can correct the values of the data set all at once.

- When  $\triangle$  or  $\nabla$  appears, more data items can be browsed by pressing  $\boxed{\blacktriangle}$  or  $\boxed{\blacktriangledown}$ .
- To delete a data set, display an item of the data set to delete, then press  $2mF$   $CD$ . The data set will be deleted.
- To add a new data set, press  $\sqrt{P_{\text{av}}P}$  and input the values, then press  $\frac{P_{\text{ATA}}}{P}$ .

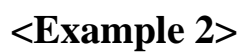

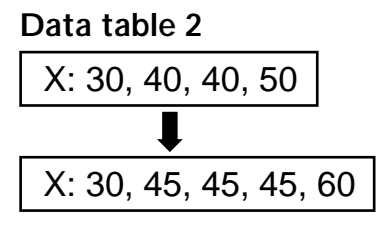

#### **Operation Display**

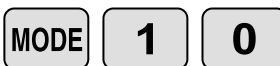

Select single-variable statistics mode

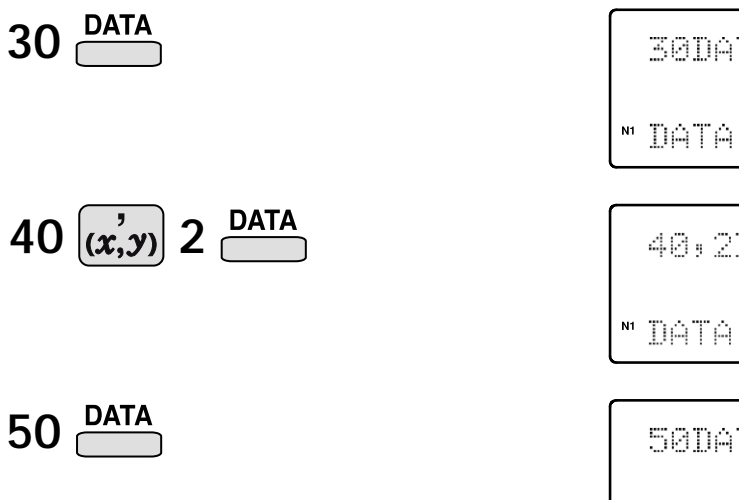

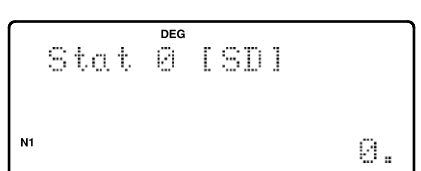

DEG **30DATA** 

" DATA SET=

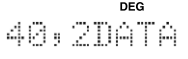

" DATA SET= 2.

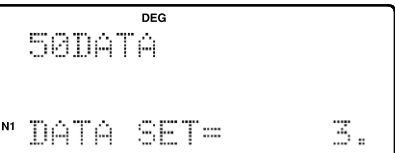

1.

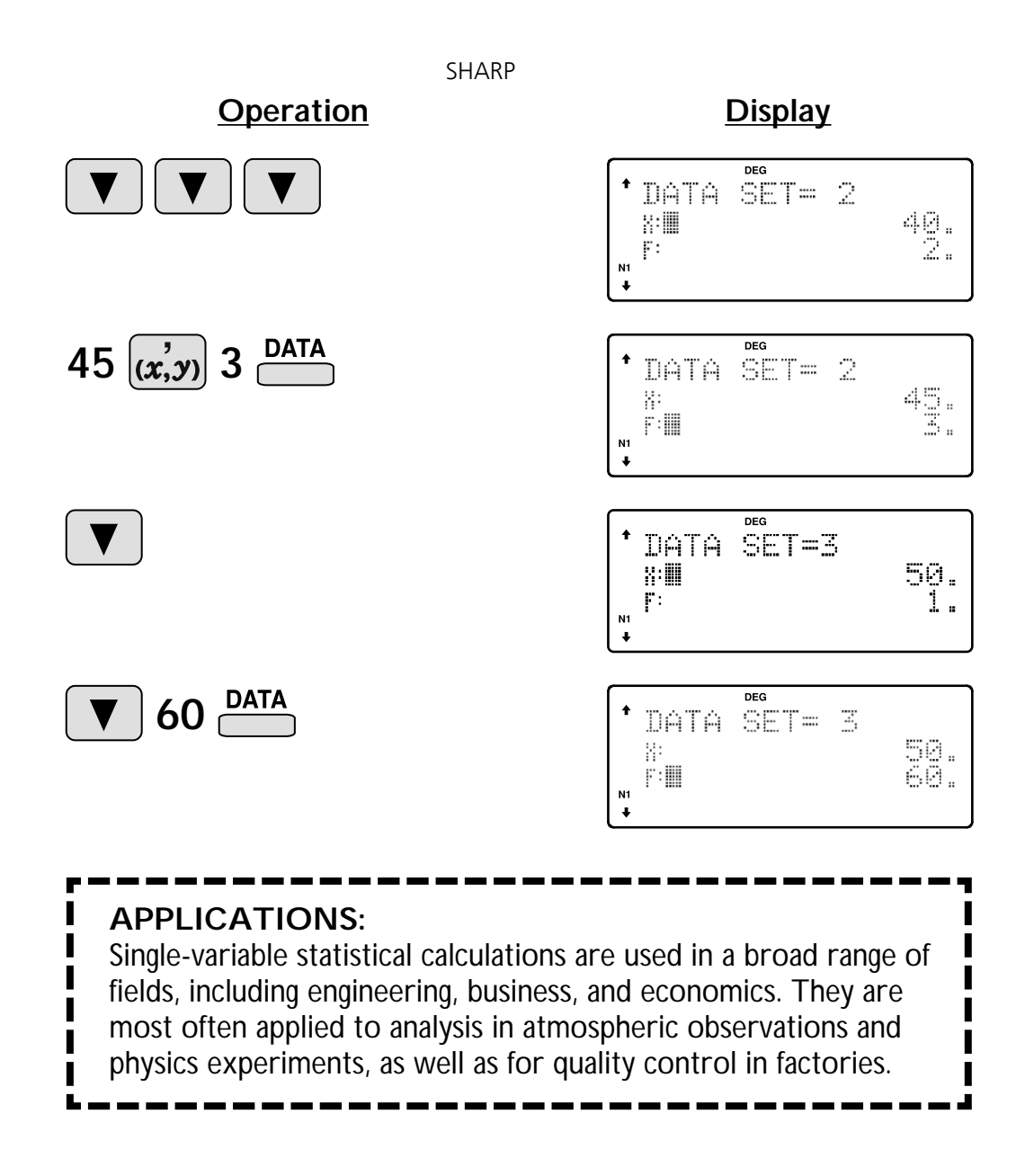

**<Example 3>** The table below summarizes the dates in April when cherry blossoms bloom, and the average temperature for March in that same area. Determine basic statistical quantities for data X and data Y based on the data table.

#### **Data table 3**

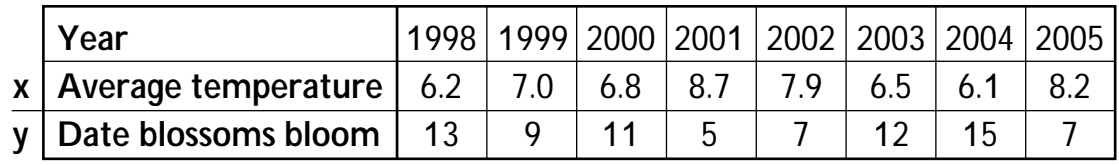

#### **Operation Display**

#### **MODE** 1 1

### Stat 1 [LINE]  $N1$ Ø.

Select dual-variable statistics mode and linear regression calculation in sub-mode.

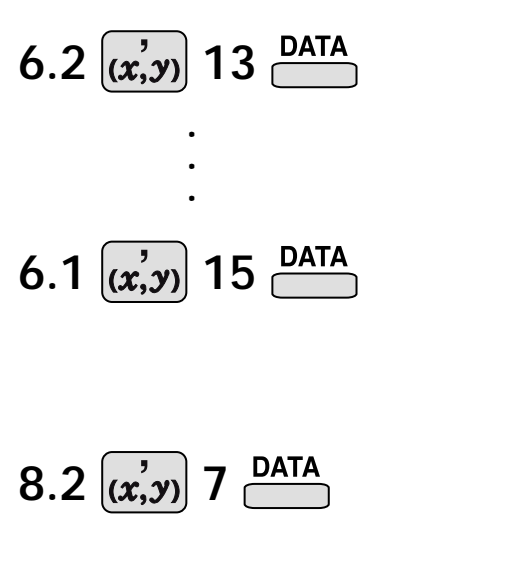

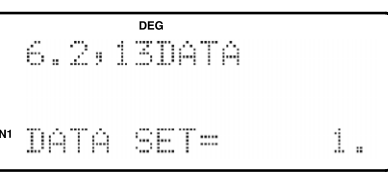

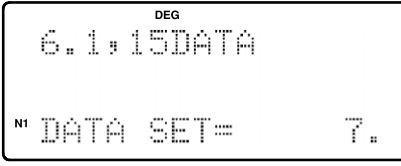

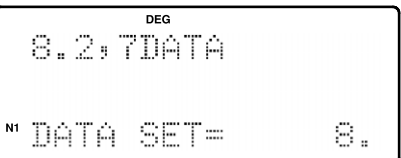

### **"ANS" KEYS FOR 2-VARIABLE STATISTICS**

In addition to the 1-variable statistic keys, the following keys have been added for calculating 2-variable statistics.

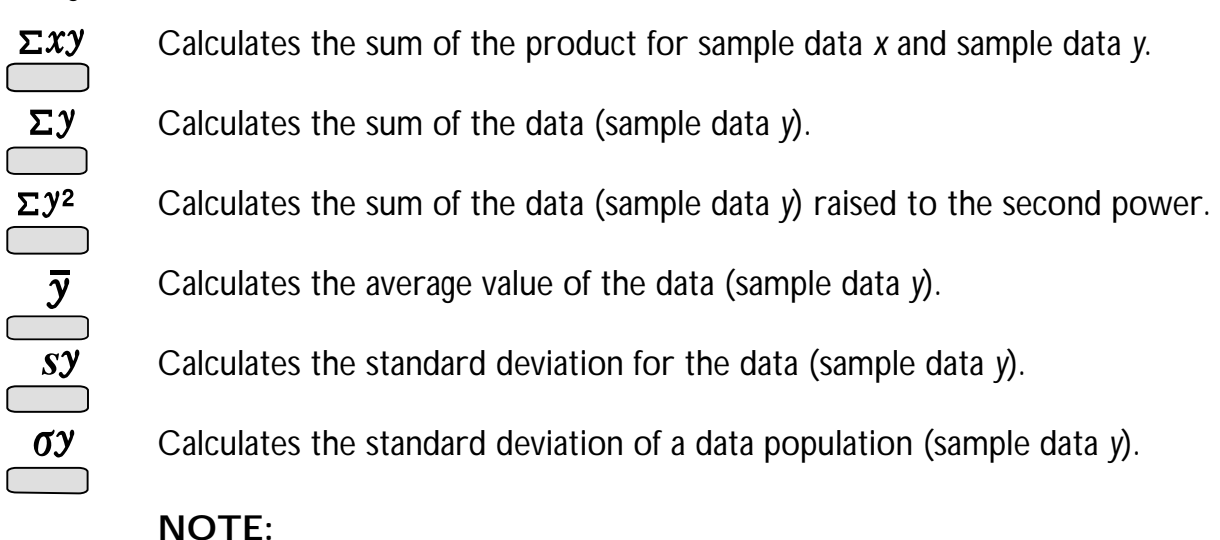

The codes for basic statistical quantities of sample data *x* and their meanings are the same as those for single-variable statistical calculations.

Let' s check the results based on the previous data.

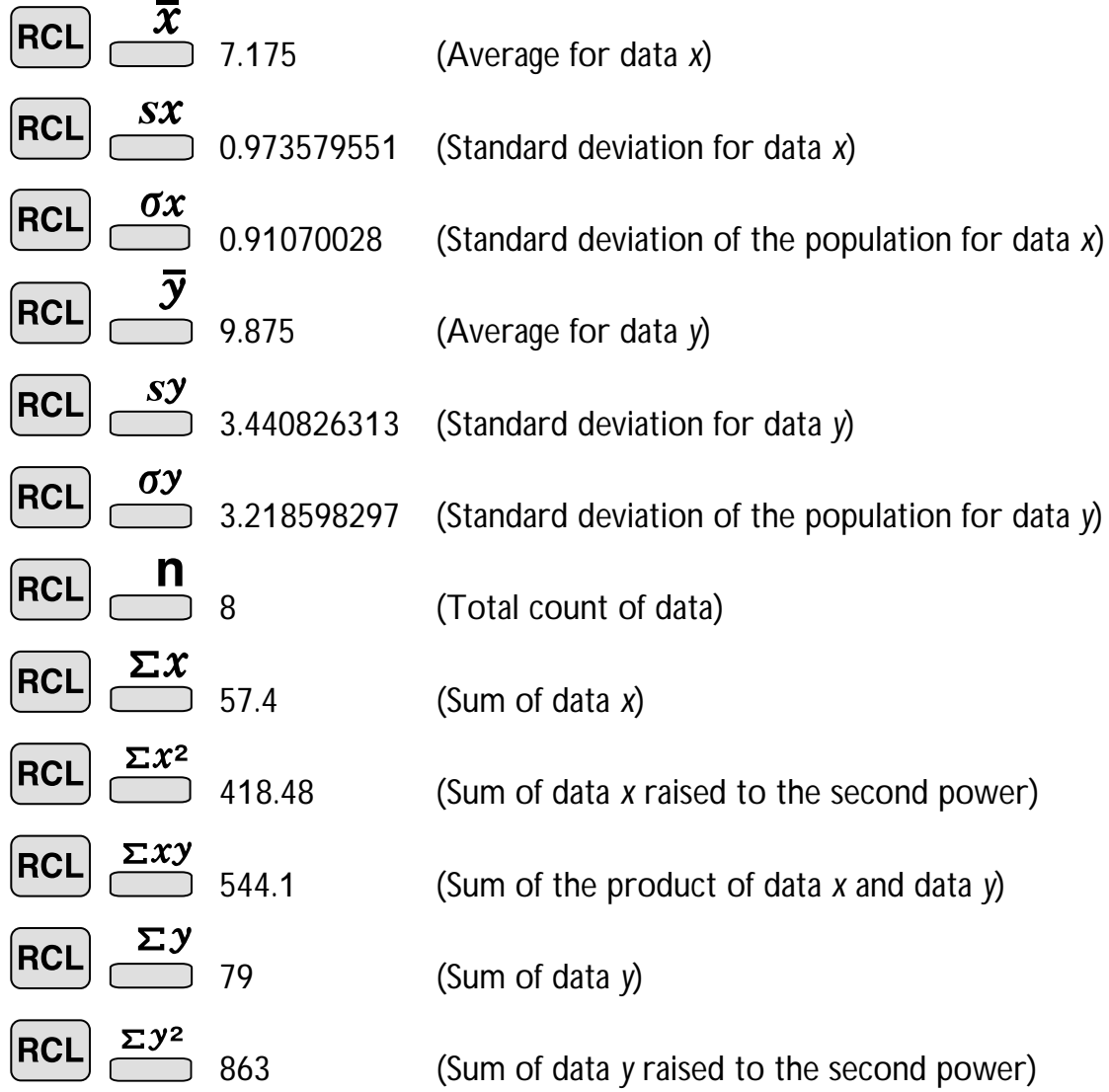

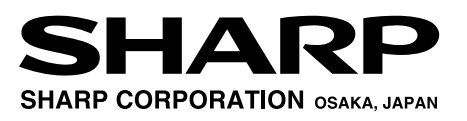